# Initial Kickoff Activities

Last Modified on 02/18/2021 10:03 am EST

A resource for clients just getting started- welcome letter, training checklist and system overview.

### Kickoff Checklist

# Welcome to Procare's SchoolCare Works!

We are pleased you have selected our Platform for managing your business. We look forward to working together to ensure your implementation will be a success.

Below is some important information regarding the establishment and support of the application. Please familiarize yourself with this information and do not hesitate to call us with any questions.

#### System Configuration

Configuration will begin following the Kickoff Meeting. Configuration will include the importing and setup of core information such as rates, programs and rooms, categories, semesters, student, family and staff information. On a periodic basis we will have phone calls to review the progress of your configuration setup. Once configuration is complete you will validate and sign off on all entered information.

#### **Applications**

#### Web

Super User access – This is your designated contact(s) who will be granted full administrator rights to your site and will be responsible for managing your user accounts following the go-live date. Depending on the Platform you have chosen, your administrators and designated staff members will log into the appropriate Platform via the "Provider" link on the top navigation area of https://daycareworks.procaresoftware.com/

#### Tablet

If you will be utilizing any of our InSite tablet applications, please download the appropriate application from the iTunes Store, Google Play Store or Android Marketplace. We will instruct you on authorizing each device for your site during your training sessions.

- InSite Classroom Staff and Administrator Use
- InSite Check-In Parent & Staff Check-In/Out

#### Kickoff Checklist

Please send the below information to your implementation contact.

• List of superusers/admins you would like to have initially added to the system, please include:

- First and Last Name
- Title
- Phone Number
- Email Address
- List of business level and site information
  - Name of site
  - Address
  - Phone Number
  - Site Contact Name
  - Site Contact Email Address (this address will receive registration confirmations for site)
- A copy of your logo in PNG or JPG format
- Room/Rate information- please send a copy of your rate sheet, a list of the programs you offer
  and any specific groups you would want to be able to take attendance for. In our system
  room, program, classrooms are the synonymous. Rooms represent a roster or grouping of
  children for attendance or reporting purposes.
  - Room/Programs are grouped into categories to help organize registration and reporting. This starts to create a hierarchy. The names of the categories and rooms are totally dependent on client setup, the general structure will remain the same.
  - Send dates of your semesters or times you will be offering programs, also include the dates you would want to begin registration for each type of program.
  - · Also include any registration fees and rules that may surround the charging of the fee.

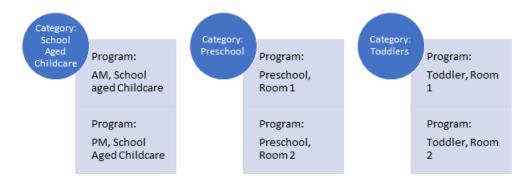

- Miscellaneous Billing Information- this will include detail regarding discounts, coupons, additional fess you may charge etc.
  - o Discounts- include discount amounts, names, rules
  - Coupons- include examples with rules
  - Additional Fees- include amounts and rules, for example- late pickup, returned payment or late payment fees
- Third Party/Sponsor Information
  - o Include names of third parties your schools receive reimbursement from
- Requested Reports- please send any reports you are currently using on a regular basis, we will try to find matches for the reports within the system and will confirm how to run the

reports during setup/training.

- Registration Forms- send current registration forms
- Child Information Sheet- if you are currently using a generic child information sheet (other than the state form) for licensing purposes please send as well.
- Imports- basic data can be imported into the system (optional)
  - Child/Family import- allows for child, parent and contact information to be added to the system (this does not include room assignment)
  - Staff import- sets up basic staff information- name, address, phone number (additional details such as home site, username and password and pin will need to be assigned manually by an admin through the front end)
  - Balance Forwards- sum amount owed to/from a family added to each family's financial ledger
- Integrations (additional fees apply), please confirm which integrations you would like to setup
  - Payroll- link to a payroll processor for staff time upload
  - o Financial- link to a financial system for upload
  - Payment Processing- allows online credit card and ACH payments to be made through the admin side and parent portal
  - SIS- allows for an upload from a student information system into our software- this
    usually means you can link SIS number and import child/parent information.

### Post-Kickoff Activities

For each business level and site level, go to the Home > General tab and view/update site and contact information.

- Home > General Overview
  - Site Name
  - Site Address
  - Site Phone Number
  - Contact Name
  - Contact Email
  - License Information

Add your Tax ID number, this will display on statements!

- General Config Settings
  - Go to setup > system config, then select General Config. The first field will be Tax ID.
     Add number, scroll to the bottom of the page and press Apply All

Start to think through user group and what activities you would need them to do within the system. Customized roles can be setup by going to setup > admins, then select Setup Roles.

• Setup Roles Overview

Confirm available training times and dates with implementation specialist! View our training checklist here to get started learning the system with self-exploration!

# Training Checklist

### Training Checklist

Below are the topics that will be covered during setup and training. To get a head start begin walking through the linked pages and engage in some self-discovery.

Make sure to keep track of questions or issues you come across as you are exploring.

| Training Type           | Training Time<br>(est) | Training Activities                                    |
|-------------------------|------------------------|--------------------------------------------------------|
|                         |                        | Adding families to the system                          |
|                         |                        | <ul><li>Adding siblings</li></ul>                      |
|                         |                        | <ul> <li>Adding parent information</li> </ul>          |
|                         |                        | <ul><li>Accessing the parent portal</li></ul>          |
|                         |                        | <ul> <li>Adding contacts to children</li> </ul>        |
|                         |                        | <ul> <li>Setting up an initial program/room</li> </ul> |
|                         |                        | assignment                                             |
|                         |                        | Basic Reporting                                        |
|                         |                        | <ul><li>Reports &gt; Room/Program- student</li></ul>   |
|                         |                        | schedule summary- excel                                |
|                         |                        | <ul><li>Reports &gt; Room/Program - child</li></ul>    |
|                         |                        | attendance detail- excel                               |
|                         |                        | <ul><li>Reports &gt; Room/Program-</li></ul>           |
| System Overview & Basic | 1-1.5 Hours            | Health/Allergy- Full List- PDF                         |
| Functions               |                        | <ul><li>Reports &gt; Room/Program-</li></ul>           |
|                         |                        | Health/Allergy Report for Center- PD                   |
|                         |                        | <ul><li>Reports &gt; Room/Program- Weekly</li></ul>    |
|                         |                        | Roster Summary- PDF                                    |
|                         |                        | <ul><li>Reports &gt; Room/Program- Weekly</li></ul>    |
|                         |                        | Schedule Roster- PDF                                   |
|                         |                        | <ul><li>Reports &gt; Room/Program- As PDF</li></ul>    |
|                         |                        | <ul><li>Reports &gt; Room/Program- Weekly</li></ul>    |
|                         |                        | AM/PM Sign In- PDF                                     |

|                               |                       | <ul> <li>Reports &gt; Room/Program- Extended         Registration Questions- Excel</li> <li>Reports &gt; Room/Program- Extended         Registration- Excel</li> </ul>                                                                                                    |
|-------------------------------|-----------------------|----------------------------------------------------------------------------------------------------|
| Room, Semester & Rate Setup   | 1-1.5 Hours           | <ul> <li>Setting up categories, rooms &amp; semesters</li> <li>Semesters</li> <li>Categories</li> <li>Rooms</li> <li>Recurring Billing Rooms</li> <li>Events</li> <li>Semester-Room Associations</li> <li>Alternate Methods</li> <li>Maintenance/Editing Options</li> <li>Cloning a classroom or event</li> <li>Cloning a semester</li> <li>Rates</li> <li>Adding/Editing Discounts</li> <li>Adding/Editing Discounts</li> <li>Adding Scholarship Codes</li> </ul>                                                                                                    |
| Registration Setup & Approval | 30 minutes-<br>1 Hour | <ul> <li>Settings up required questions</li> <li>Setting up extra program questions</li> <li>Setting up terms and conditions</li> <li>Adding in extra verbiage <ul> <li>Registration Start Text</li> <li>At the business level</li> <li>At the category level</li> <li>Descriptions</li> <li>At the business level</li> <li>At the category level</li> <li>At the room level</li> <li>Finishing Text</li> <li>At the business level</li> <li>At the category level</li> <li>At the category level</li> <li>At the room level</li> </ul> </li> <li>Agproving Registrations</li> <li>Registration Reporting</li> <li>Reports &gt; Room/Program- Extended Registration Questions- Excel</li> </ul> |

|                          |                       | <ul> <li>Reports &gt; Room/Program- Extended</li> <li>Registration- Excel</li> </ul>                                                                                                    |
|--------------------------|-----------------------|----------------------------------------------------------------------------------------------------|
| Communications Setup     | 30 minutes-<br>1 Hour | <ul> <li>Setting up email</li> <li>Server Options</li> <li>System Templates</li> <li>Custom Templates</li> <li>Portal Communications</li> <li>Creating and Editing Announcement</li> <li>Sending Emails</li> <li>Creating Calendar Events</li> </ul>                                                                                                    |
| Staff Setup & Scheduling | 30 minutes-<br>1 Hour | <ul> <li>Adding admins to the system</li> <li>Updating admin passwords</li> <li>Adding staff to the system</li> <li>Setting up User IDs</li> <li>Setting up PIN numbers</li> <li>Setting up Schedules</li> <li>Editing Staff Security</li> <li>Adding/Editing Staff Attendance</li> <li>Staff Reporting</li> <li>Reports &gt; Room/Program, Staff Hour</li> <li>Reports &gt; Room/Program, Staff Data</li> </ul>                                                                       |
| Financial Review         | 1-1.5 Hours           | <ul> <li>Billing Process</li> <li>Transactional billing</li> <li>Defined billing</li> <li>Sending out statements</li> <li>Payment receipting</li> <li>In batch format</li> <li>By individual family</li> <li>Processing online payments</li> <li>Third-party payments</li> <li>Batch and reporting</li> <li>Payment reporting- reports &gt; financial</li> <li>Credit card reconciliation</li> <li>Payment reconciliation</li> <li>Charges and credits detail &amp; summand</li> </ul> |
| Role Setup & Application | 30 minutes-<br>1 Hour | <ul><li>Setting up admin roles</li><li>Admin activities</li></ul>                                                                                                    |

|                     |                       | Applying roles to admin/staff               |
|---------------------|-----------------------|---------------------------------------------|
|                     |                       | InSite Classroom - classroom management     |
| InSite Applications | 30 minutes-<br>1 Hour | application used by staff/administration by |
| *InSite Classroom   |                       | location                                    |
| *InSite Check-In    |                       | InSite Check-In - check in/out application  |
| *InSite Parent      |                       | used by parents and staff to record time    |
|                     |                       | InSite Parent- parent facing application    |
|                     |                       |                                             |